## **Sisukord**

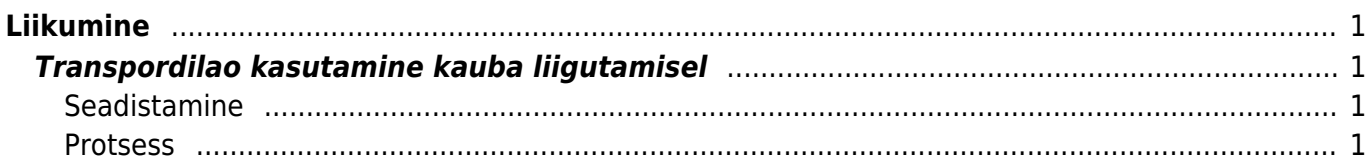

# <span id="page-2-0"></span>**Liikumine**

Liikumine on dokument, millega saab kaupa ühest laost teise liigutada.

TRANSPORDI LADU

## <span id="page-2-1"></span>**Transpordilao kasutamine kauba liigutamisel**

Transpordilao kasutamise vajadus tekib juhul, kui kaupa liigutatakse ühest laost teise ja see on mingi aja füüsiliselt teel ehk ei tohi sel ajal olla saadetavas laos ega ka veel sihtlaos.

### <span id="page-2-2"></span>**Seadistamine**

Transpordilao kasutamise eelduseks on liikumise lukustamine, mille kohta on süsteemiseadistus:

Liikumine tuleb lukustada

Teiseks tuleb luua transpordilao kood ja laol, millest kaupa välja liigutatakse peab olema täidetud

 $\bigcirc$  ei  $\bigcirc$  jah

transpordilao kood:

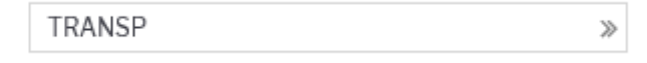

### <span id="page-2-3"></span>**Protsess**

Peale kauba komplekteerimist tuleb liikumine lukustada. Selleks tuleb liikumise dokumendil vajutada nuppe 'Lukusta' ja seejärel 'Salvesta'.

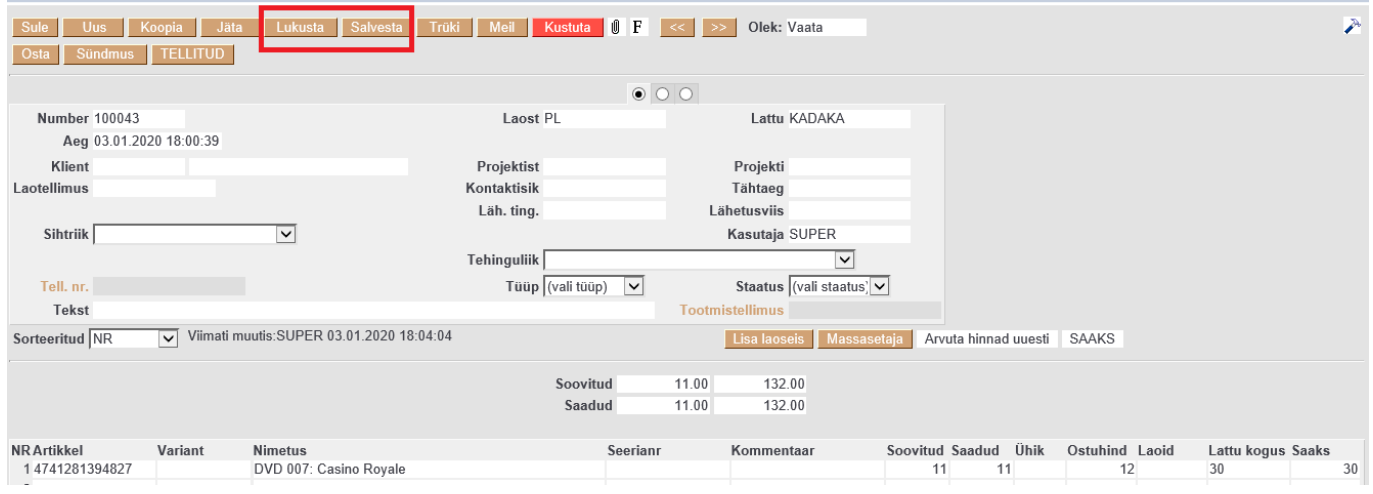

Liikumise uueks olekuks on selle toimingu järel 'Lukus'.

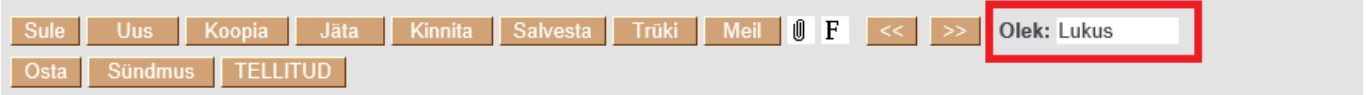

Liikumiste registrisse on soovitus lisada tulbana ka 'Lukus', siis on kohe näha, mis olekus liikumine on.

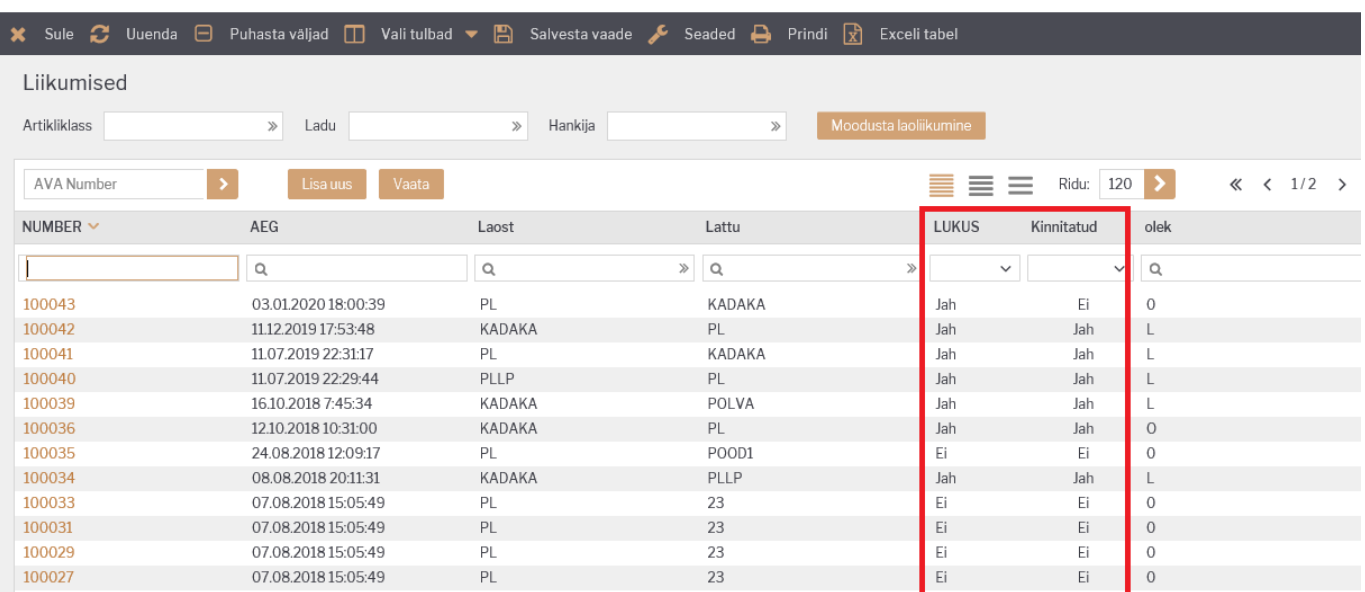

Lukustamise tulemusel ei ole kaup enam saadetavas laos ega ka veel sihtlaos, vaid on transpordilaos.

#### Artikli hetkeseisu aruanne näitab artiklit transpordilaos ja liikumas sihtlattu:

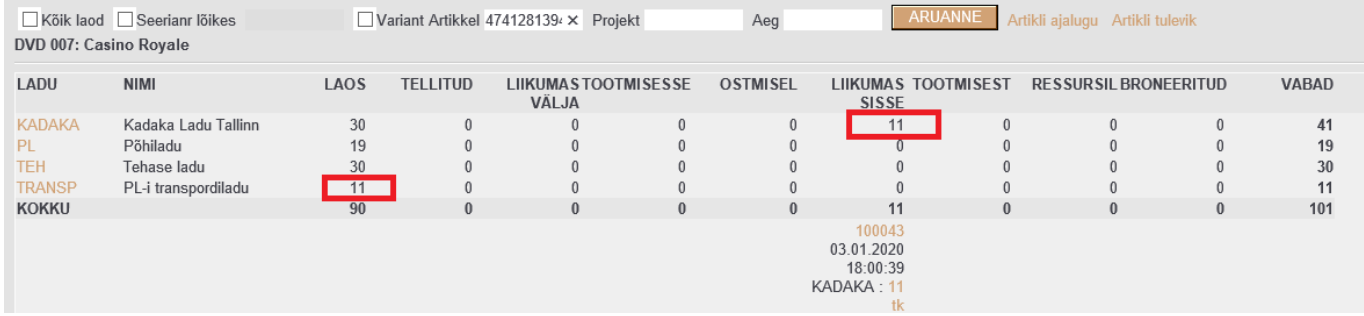

#### Artikli ajalugu näitab artikli liikumist saadetavast laost transpordilattu:

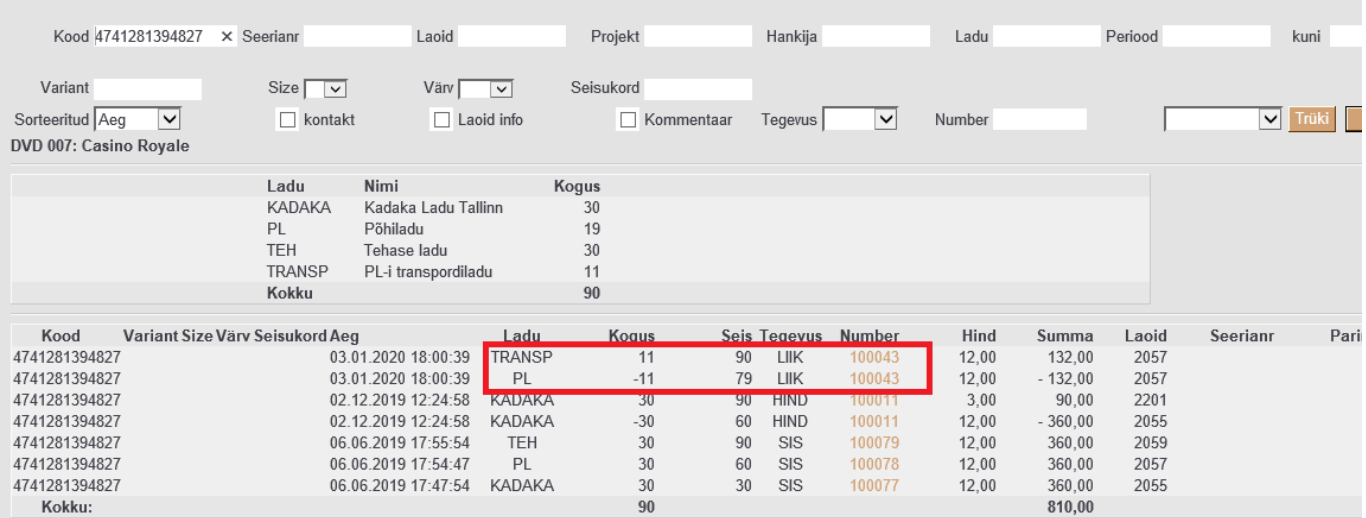

Kauba jõudmisel sihtlattu tuleb lukustatud liikumine kinnitada, vajutades järjest nuppe 'Kinnita' ja 'Salvesta' või F12. Artikli ajalukku kirjeid juurde ei teki, vaid transpordilao kood asendatakse sihtlao koodiga.

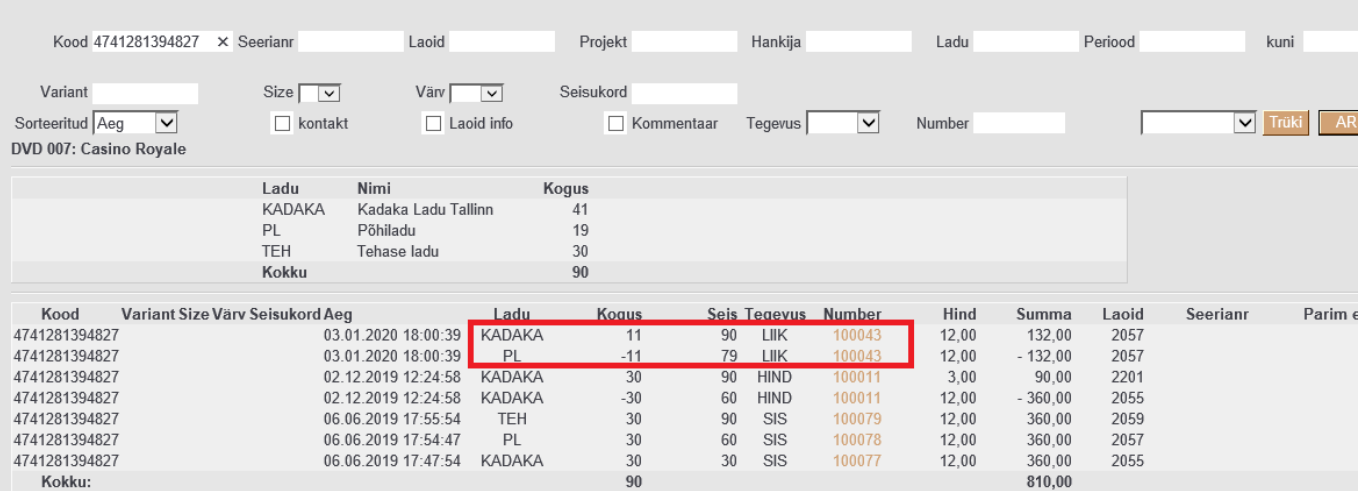

From: <https://wiki.directo.ee/> - **Directo Help**

Permanent link: **[https://wiki.directo.ee/et/ladu\\_liigu?rev=1578069907](https://wiki.directo.ee/et/ladu_liigu?rev=1578069907)**

Last update: **2020/01/03 18:45**